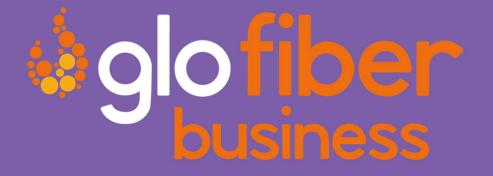

# HOSTED VOICE QUICK REFERENCE GUIDE

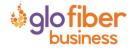

© Glo Fiber Business Confidential

Page 1 of 3

# QUICK REFERENCE GUIDE

## **STAR CODES**

| CODE                  | FEATURE                                | CODE | FEATURE                                                                                                    |
|-----------------------|----------------------------------------|------|----------------------------------------------------------------------------------------------------|
| ** + Extension        | Directed Call Pick Up                  | *74  | All Other Callers Allow                                                                                                    |
| *00 + Extension       | Send Call Directly to<br>Voicemail     | *77  | Anonymous Call Reject Enable                                                                                                    |
| *40                   | Group Member Call Pick<br>Up           | *78  | Do Not Disturb Activation                                                                                                    |
| *43                   | Call Waiting – Enable                  | *79  | Do Not Disturb Deactivation                                                                                                    |
| *44                   | Call Waiting – Disable                 | *87  | Anonymous Call Reject Disable                                                                                                    |
| *57                   | Call Trace                             | *90  | Call Forwarding Busy Menu                                                                                                    |
| *58                   | Add Custom Caller Block<br>w/ Message  | *92  | Call Forwarding No Answer Menu                                                                                                    |
| *59                   | Add Custom Caller Allow                | *94  | Call Forward Out of Service Menu                                                                                                    |
| *60                   | Add Custom Caller Block                | *95  | Anonymous Caller Block w/ Message                                                                                                    |
| *62                   | Call Park                              | *97  | Disable Anonymous Caller Block w/<br>Message                                                                                                    |
| *63                   | Add Custom Caller Forward              | *98  | Enter Voicemail                                                                                                    |
| *64                   | All Other Callers Block                | 0    | Call Operator – Additional fees apply                                                                                                    |
| *65                   | Enable User Caller ID Next<br>Call     | 211  | Call Public Services - Information provided<br>on non-emergency services available in<br>the local community.                                                                                                    |
| *66 + parking<br>slot | Call Park Retrieval                    | 411  | Call Information – Additional fees apply                                                                                                    |
| *67                   | Disable Caller ID Next Call            | 611  | Call Glo Fiber Business Customer Service                                                                                                    |
| *68                   | Manage Caller ID for All<br>Calls      | 711  | Call Telecommunications Relay Service -<br>Permit persons with a hearing or speech<br>disability to use the telephone system via<br>a text telephone (TTY) or other device to<br>call persons with or without such<br>disabilities |
| *69                   | Call Return                            | 811  | Call Utility Public Services - "Call before<br>you dig"                                                                                                    |
| *70                   | Disable User Call Waiting<br>Next Call | 911  | Call Emergency Services - Always ensure<br>Glo Fiber Business has your correct<br>address.                                                                                                    |
| *72                   | Call Forwarding Menu                   |      |                                                                                                    |

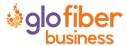

# **VOICEMAIL GUIDE**

Voicemail can be a big part of how we communicate, and it's getting more customizable every day. Here's a few quick instructions on how to access your voicemail from either your phone or remotely and how to personalize your voicemail greeting.

#### **Access Your Voicemail**

- 1) **Dial \*98** from the phone that is connected to your account.
- 2) Enter your 4-digit PIN, followed by #.
  - Your **default PIN** is **1234**.
- 3) Press 1.

Actions Include:

| <b>Skip</b> Message<br>Marks the voicemail as <b>unread</b> | Press 1 |
|-------------------------------------------------------------|---------|
| Save Message<br>Marks the voicemail as <b>read</b>          | Press 2 |
| Delete Message                                              | Press 3 |
| Repeat Message                                              | Press 9 |
| Exit Menu                                                   | Press 0 |

### **Remote Access to Voicemail**

- 1) **Dial your 10-digit phone number** from a phone not connected to your account.
- 2) When you hear your voicemail greeting, press #.
- 3) Enter your 4-digit PIN, followed by #.

#### **Personalize Your Voicemail**

- 1) **Dial \*98** from the phone that is connected to your account.
- 2) Enter your 4-digit PIN, followed by #.
  - Your **default PIN** is **1234**.
- 3) Press 8.

Actions Include:

| Change your PIN                                     | Press 1 |
|-----------------------------------------------------|---------|
| Personalize your greeting                           | Press 2 |
| Record your personal name                           | Press 3 |
| Set up Call Forwarding                              | Press 5 |
| <b>Set up</b> a Call Screening<br>Forwarding Number | Press 6 |
| Repeat personal options                             | Press 9 |
| Exit Menu                                           | Press 0 |

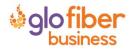